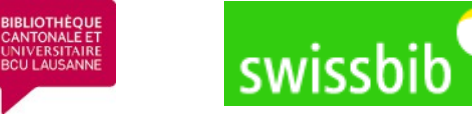

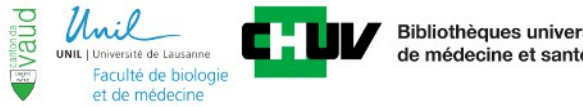

**Bibliothèques universitaires** de médecine et santé publique

Bibliothèq ue de l'EPFL

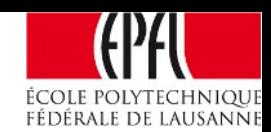

## **Workshop : «swissbib for the short distance runner»**

**[Günter Hipler, system architect, project swissbib](https://github.com/swissbib/searchconf/tree/master/solr/bib/conf-vf) University Library, Basel**

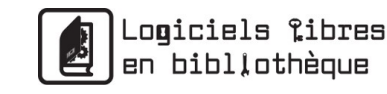

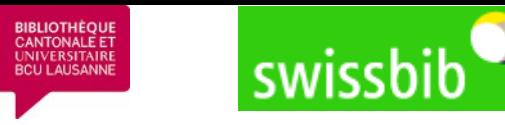

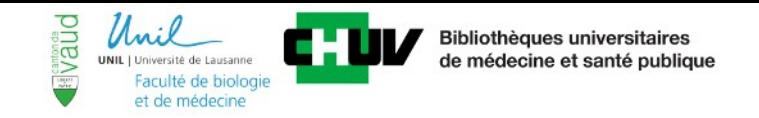

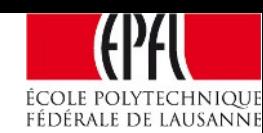

# **Outline**

#### ● **Part I**

*Dusty theory : Overview «Architecture of the swissbib solution» (~ 30 minutes)*

#### ● **Part II**

**«***Hands on» for short distance runners : setup your own presentation [component based on the swissbib infrastructure within maximum 40 minutes](https://github.com/swissbib/searchconf/tree/master/solr/bib/conf-vf)* 

#### ● **Part III**

*Open Discussion – swissbib infrastructure as your « working bench » ? !*

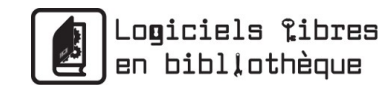

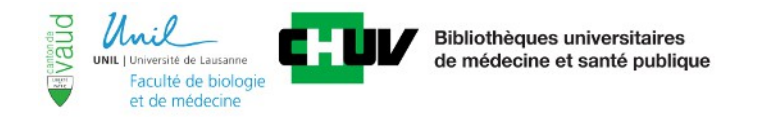

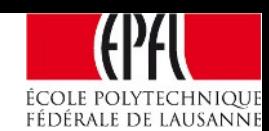

### **swissbib architecture: A layered system with open interfaces !**

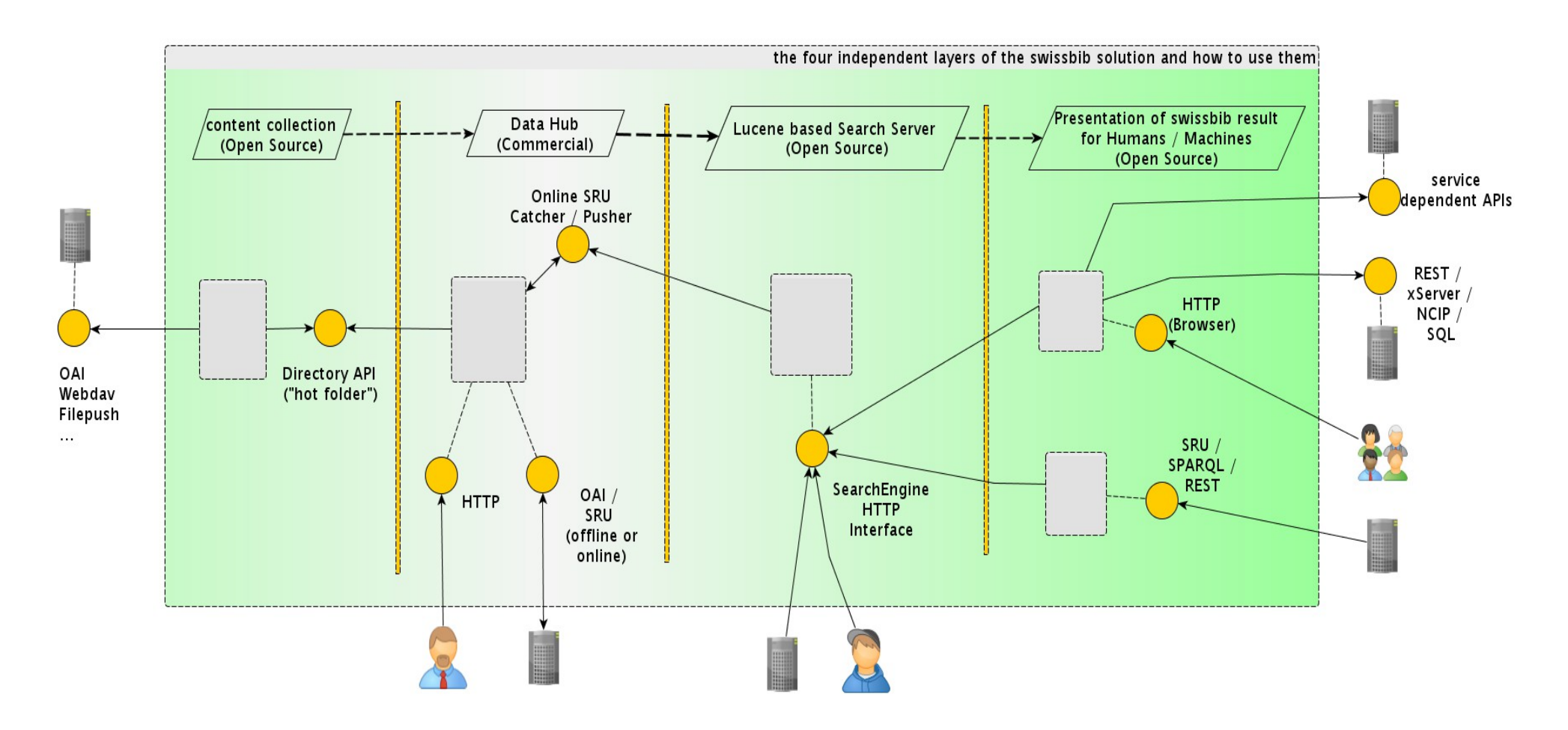

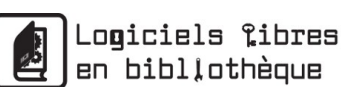

**BIBLIOTHÈQUE**<br>CANTONALE ET

UNIVERSITAIR

swissbib

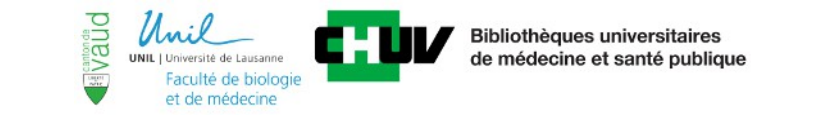

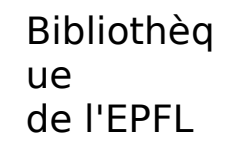

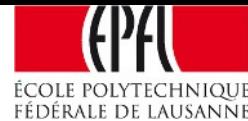

### **Dive deeper – content collection**

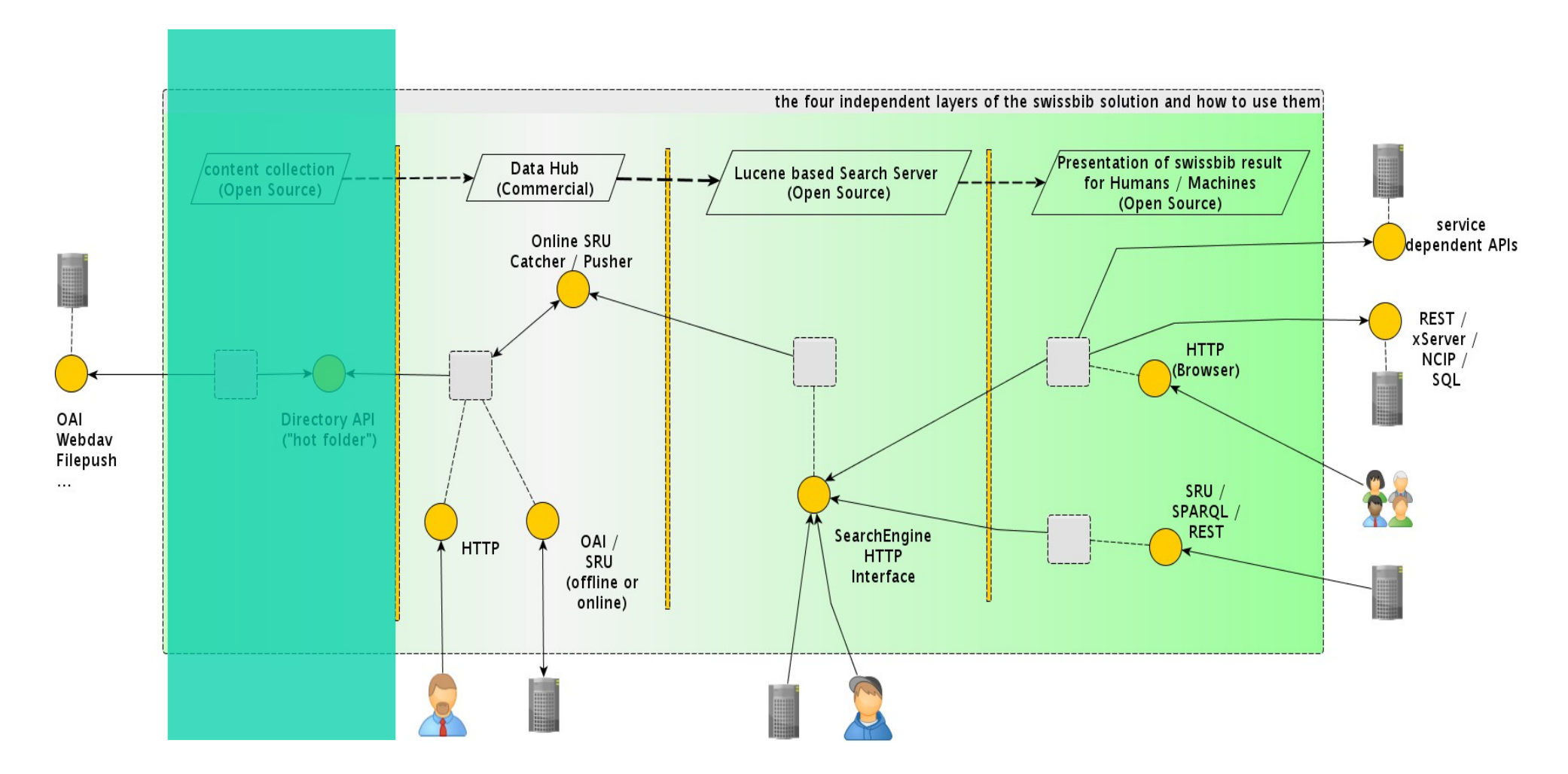

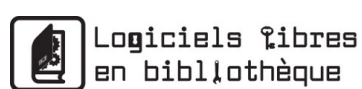

swissbib

**BIBLIOTHÈQUE**<br>CANTONALE ET

UNIVERSITAIRE

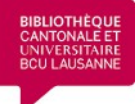

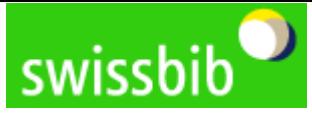

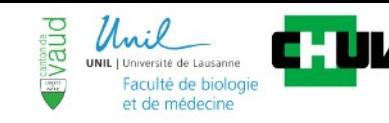

**Bibliothèques universitaires** de médecine et santé publique Bibliothèq ue de l'EPFL

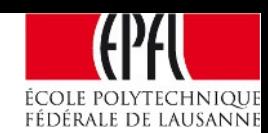

Architecture of the swisshib solution - detailed view on content collection -

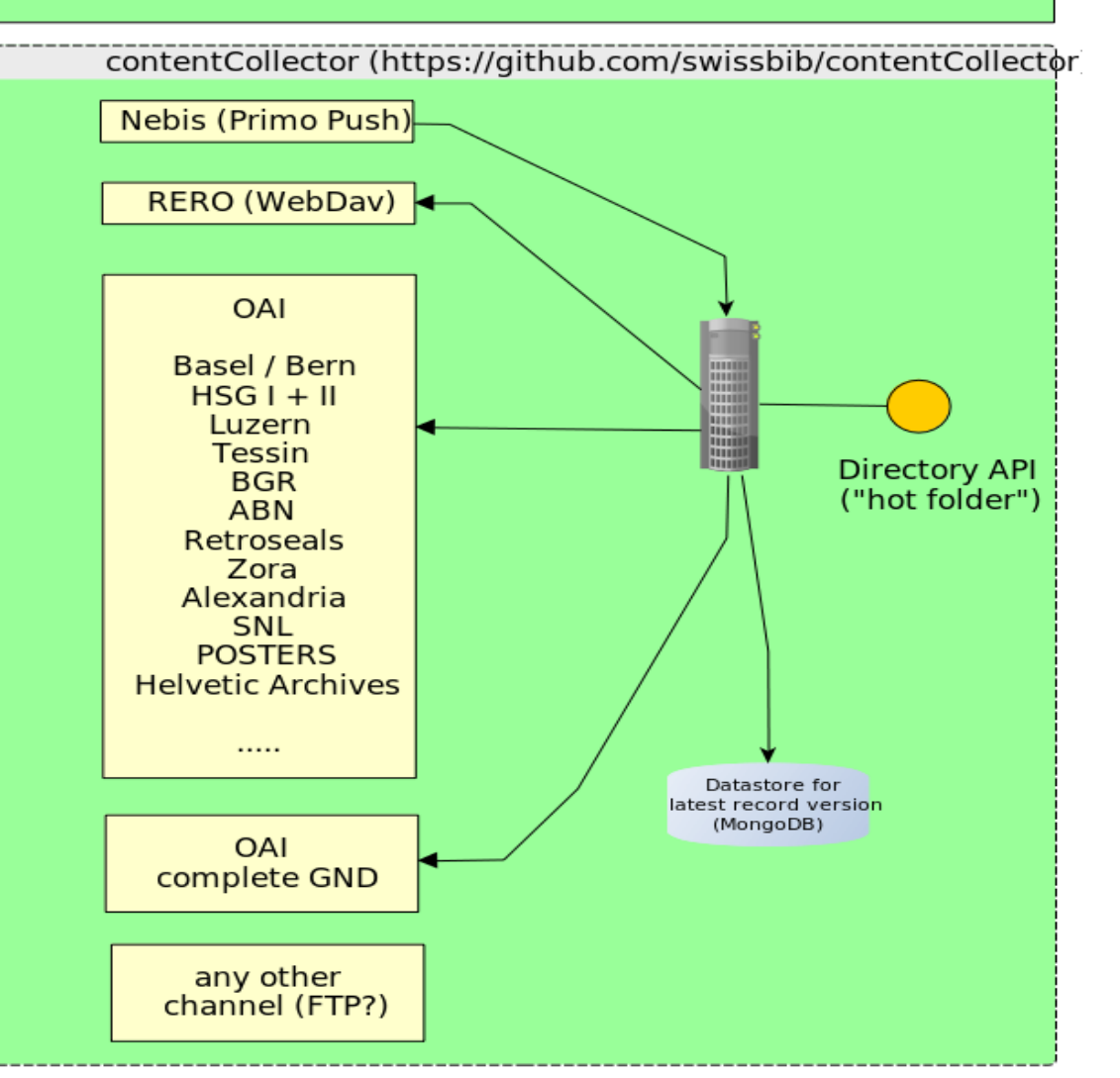

#### Purposes :

- fetches content from a repository (initial / frequently)
- Pre-processing of content (valid ? / transformation of structure)
- store the latest version of every single native record in datastore
- use Directory API to exchange single native records from repositories with DataHub
- extendable via plugins

oqiciels <u>î</u>ibres en bibllothèque

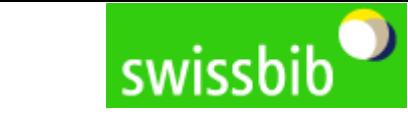

**BIBLIOTHÈQUE**<br>CANTONALE ET<br>UNIVERSITAIRE<br>BCU LAUSANNE

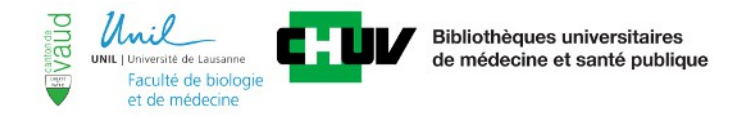

Bibliothèa ue de l'EPFL

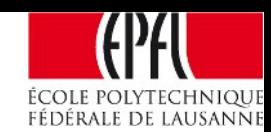

## Dive deeper - Data Hub

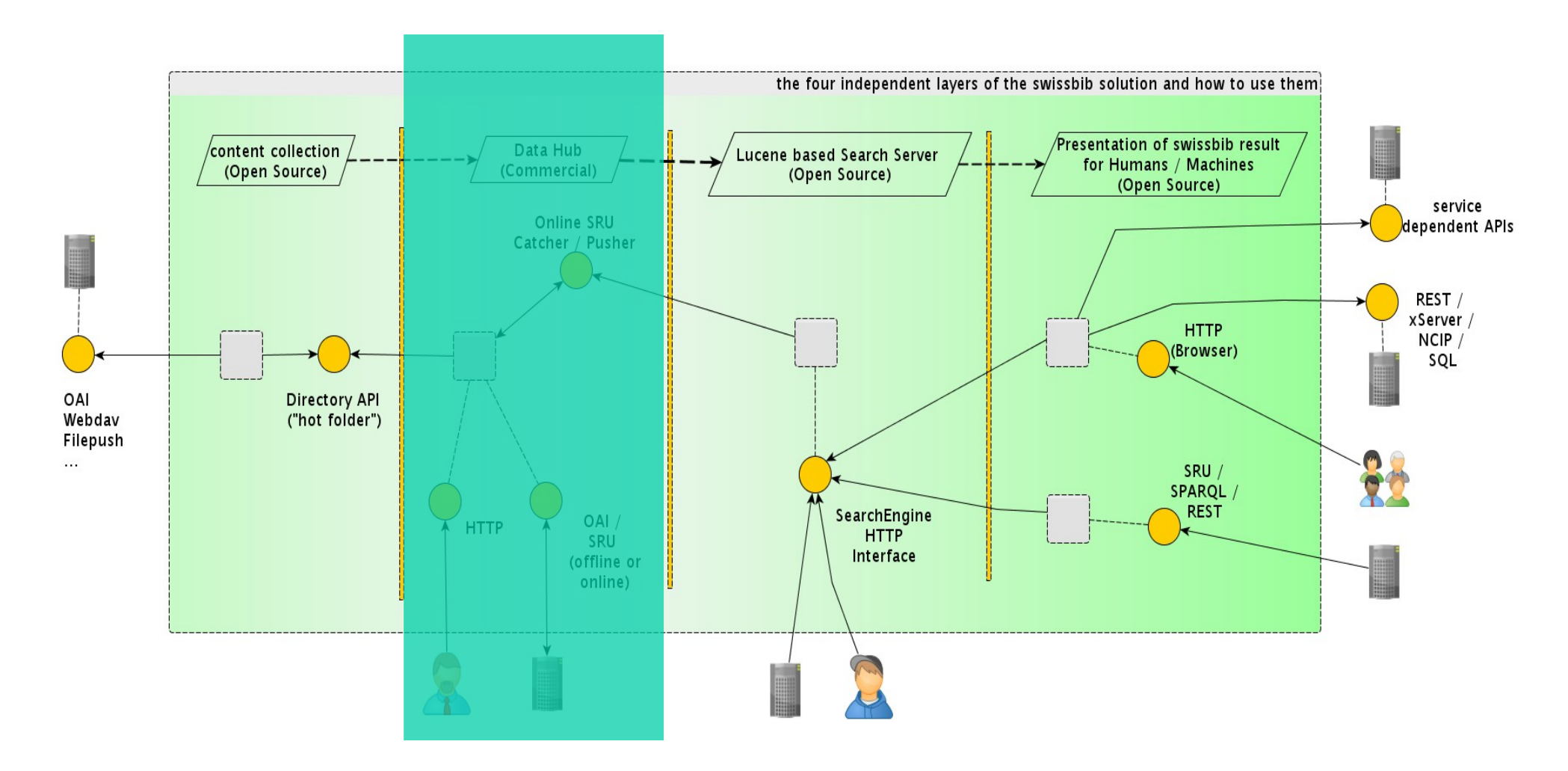

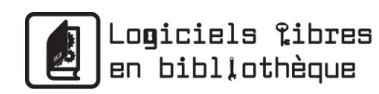

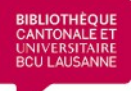

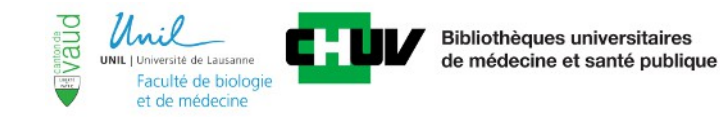

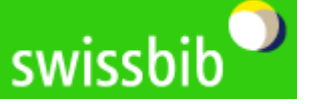

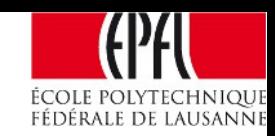

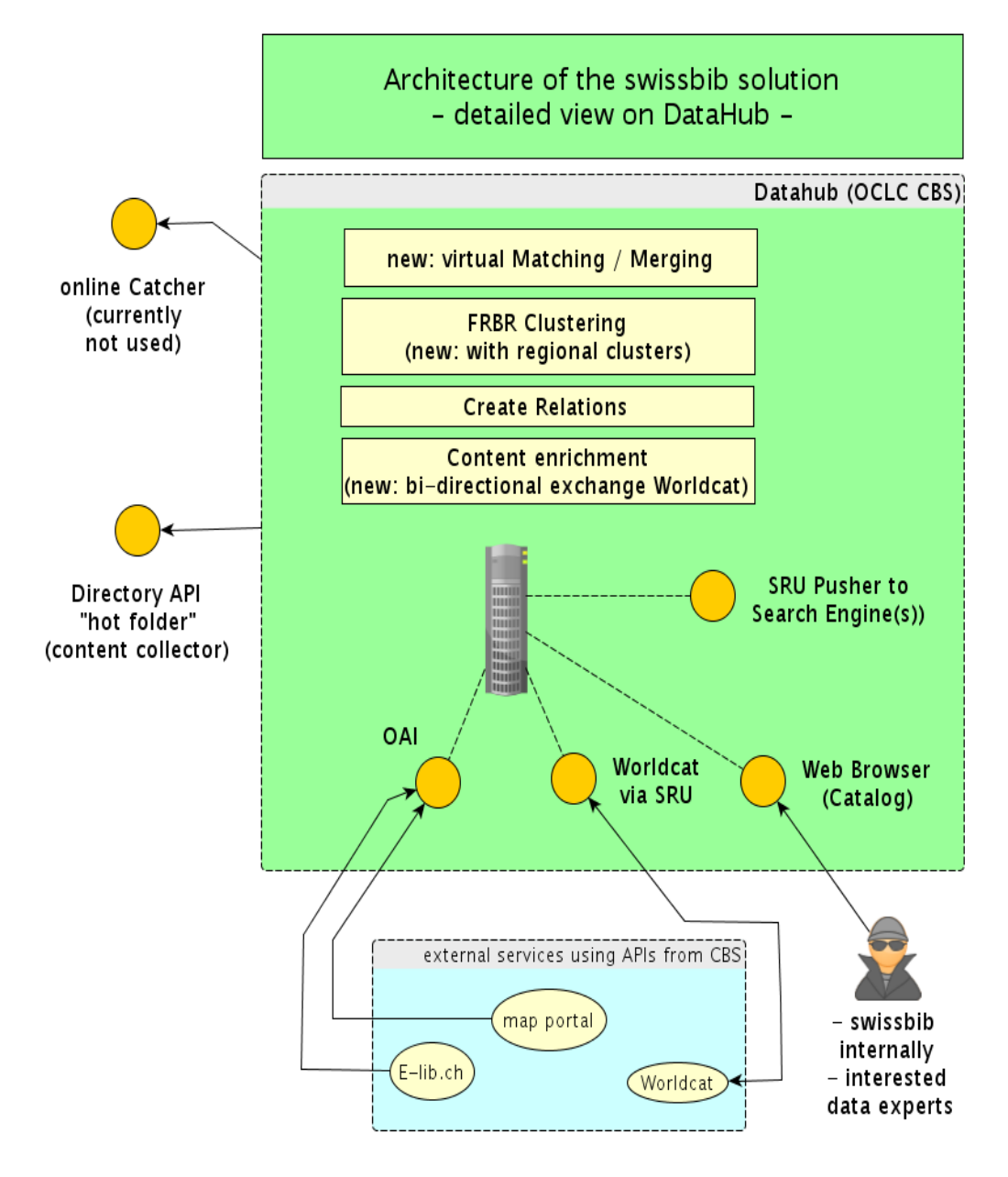

**Data processing (refinement, add additional value to incoming content)**:

- 1st step : Single native records are **virtually** brought together if duplicates
- 2nd step : Result of 1st step is clustered to look for **similar records (FRBR principals)**
- Build **additional relations** between records
- **Automatic process** is highly flexible and customizabe
- **Enrich** available **content** with external information (e.g. from WordCat)

#### **Why do we call it a «Data Hub» ?**

- The result of the processing is **used internally** by swissbib **and** provided **to external services**
- We **connect** a multitude of single **content resources** on a **national and international level**

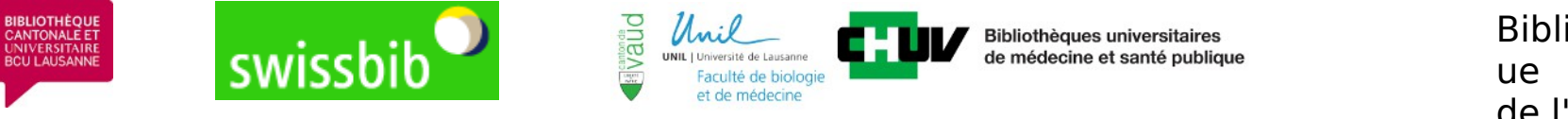

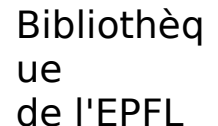

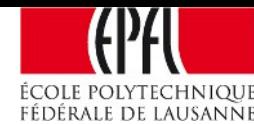

## Dive deeper - To the heart of Search

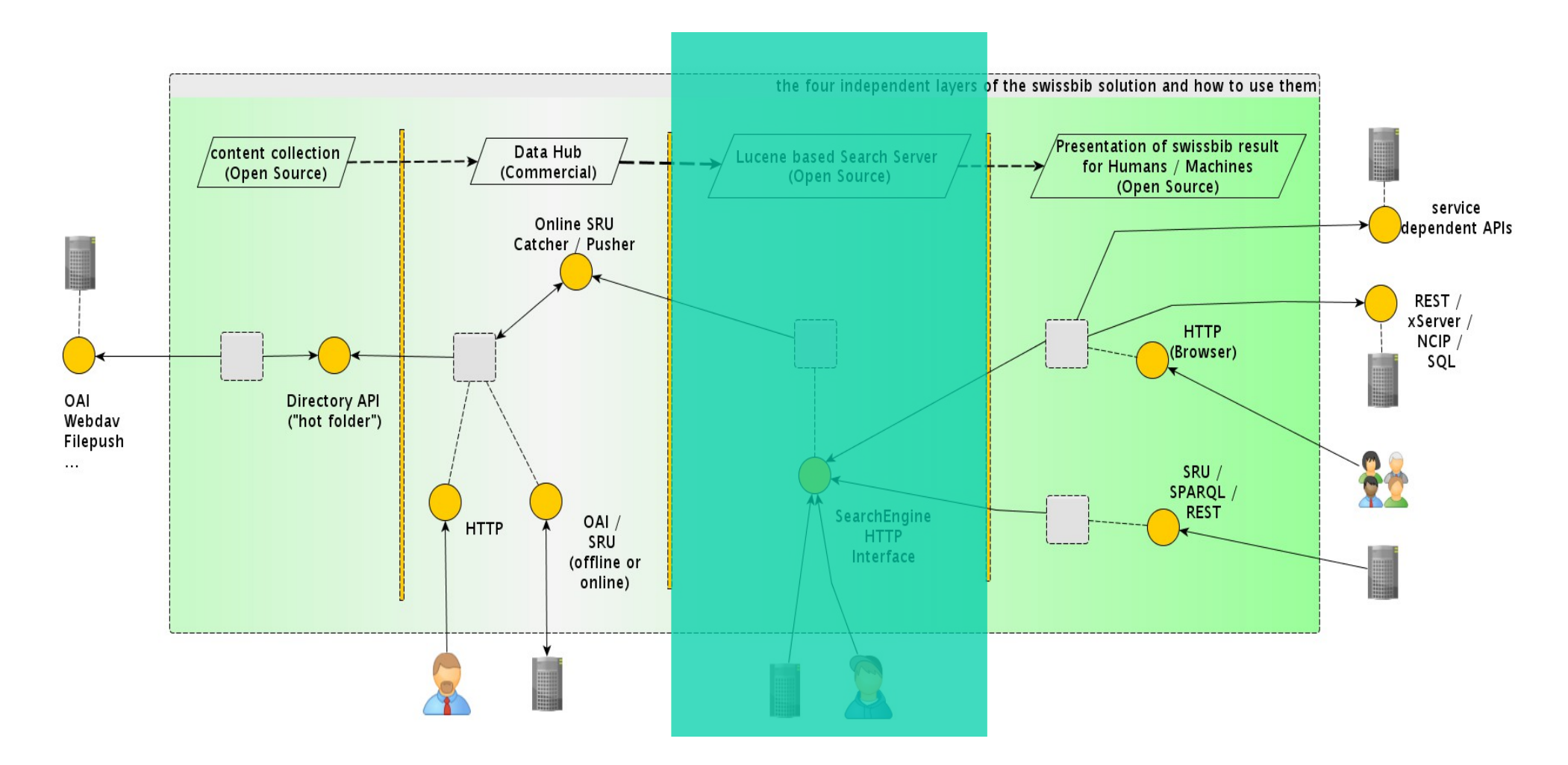

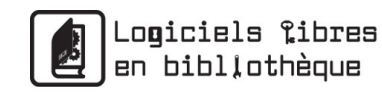

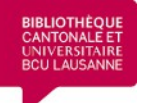

en bibllothèque

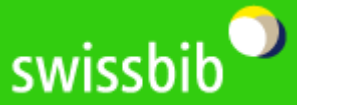

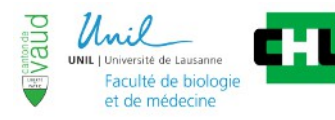

**Bibliothèques universitaires** de médecine et santé publique Bibliothèq ue de l'EPFL

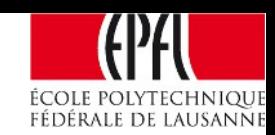

Architecture of the swissbib solution - detailed view on Search Engine(s) -

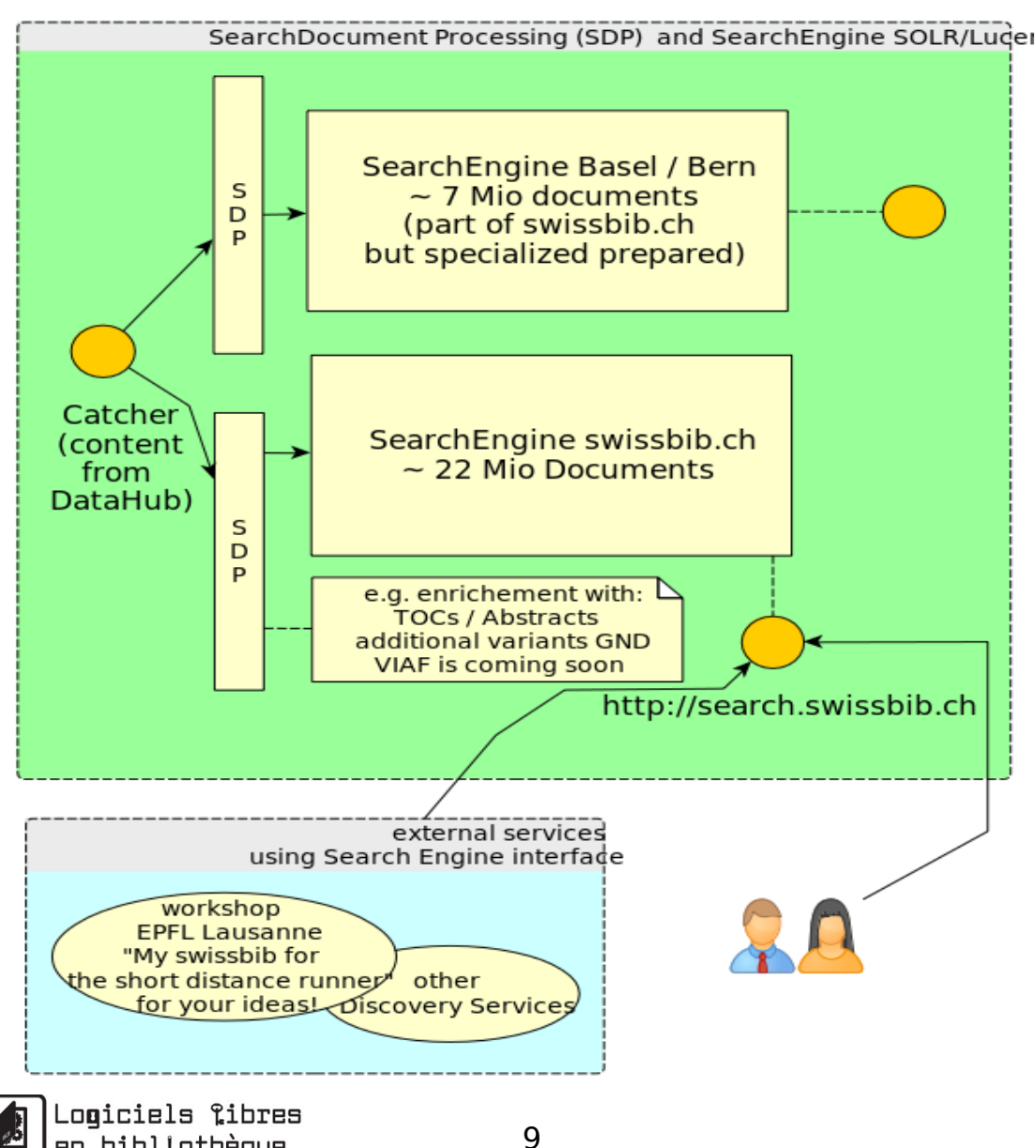

### **Purposes:**

#### **«Heart» of Search (based on Lucene 4.x)**:

- If you search something: This is the place where it happens to be
- Search Server on top of Lucene is SOLR could be extended or replaced by ElasticSearch
- Because of it's open character : - Library experts are able to adjust search characteristics by their own.
	- Could be used for educational purposes (teach students principals of IR on real systems)

#### **[Pluggable Document Processing \(SDP\)](https://testvf.swissbib.ch/Search/Results?lookfor=hadoop)**:

- Full text enrichment
- Already Enrichment with GND variants (VIAF and MACS soon)
- Tailored for every single Index

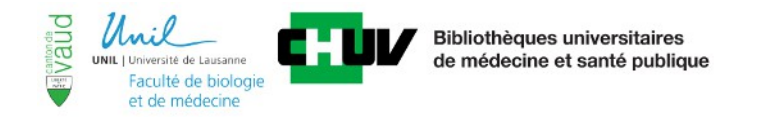

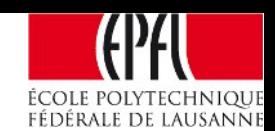

## Dive deeper - Join the user and their devices!

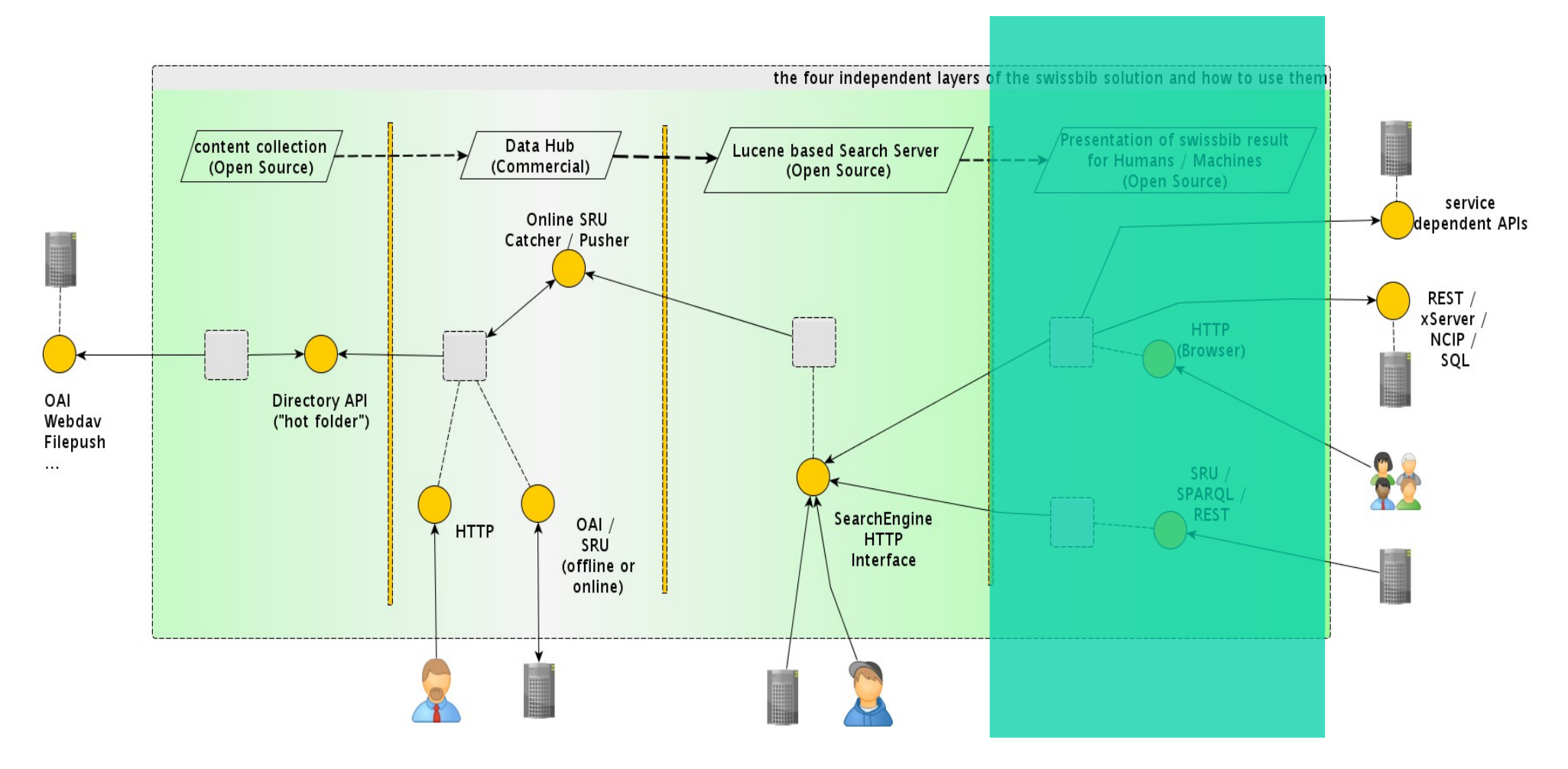

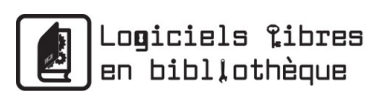

**BIBLIOTHÈQUE**<br>CANTONALE ET

UNIVERSITAIR

swissbib<sup>o</sup>

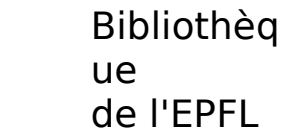

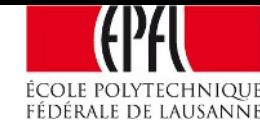

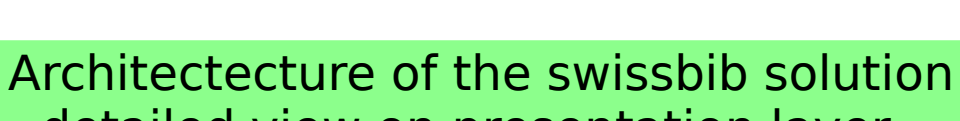

**Bibliothèques universitaires** 

de médecine et santé publique

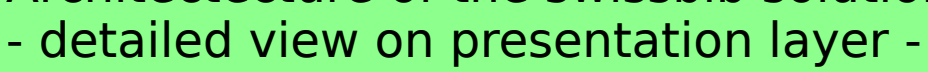

Faculté de biologie

et de médecine

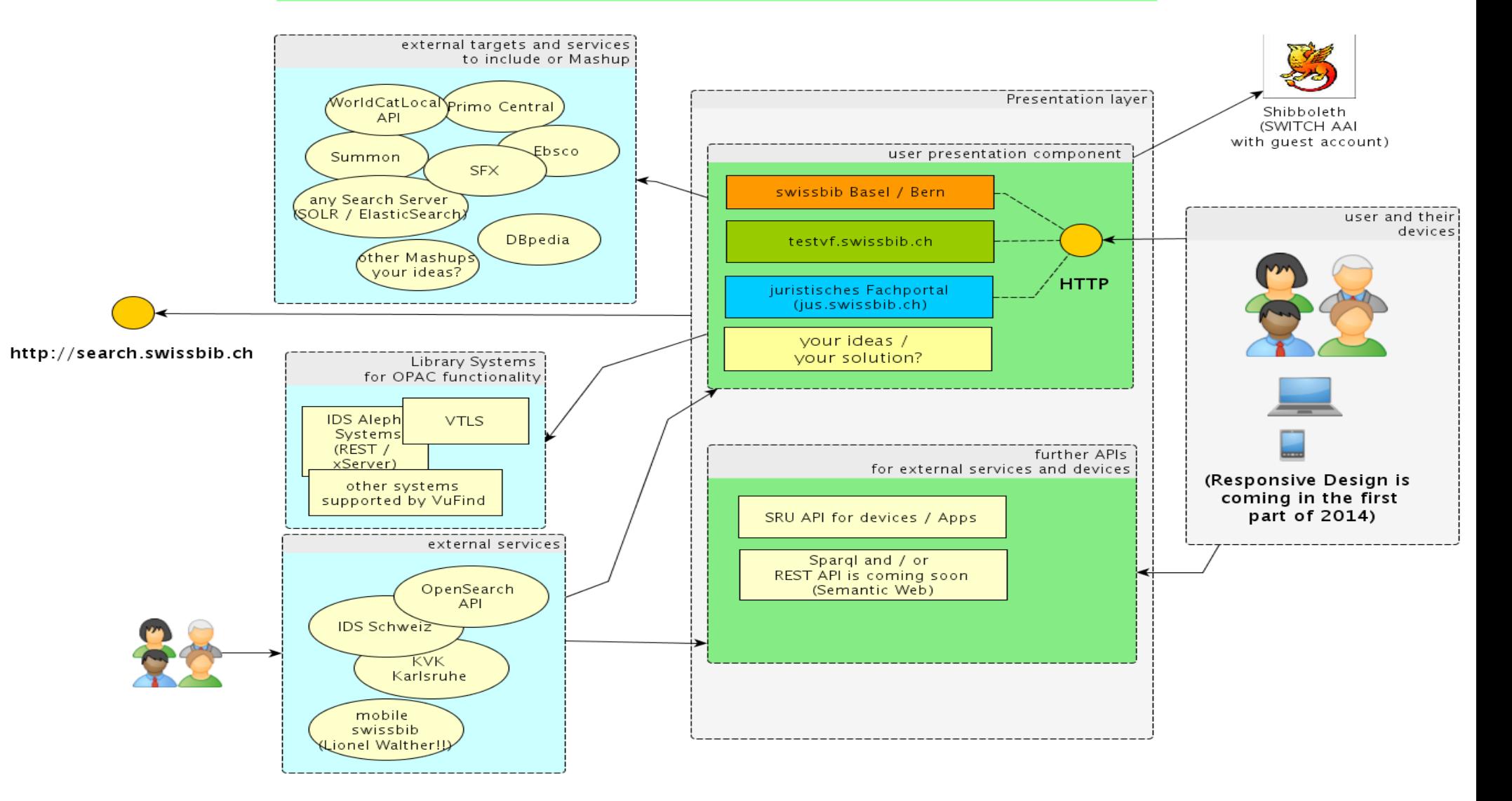

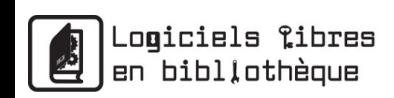

**BIBLIOTHÈQUE**<br>CANTONALE ET

UNIVERSITAIRE

swissbil

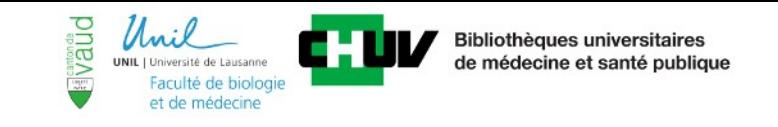

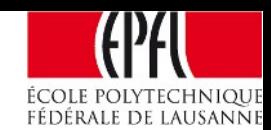

### **Part II. Hands on - « swissbib for the short distance runner »**

- **Create your own user presentation component on your local machine within maximum 40 minutes by using the swissbib infrastructure!**
- **[Well-chosen institutions should be part of defined regions \(virtual view\)](https://github.com/swissbib/searchconf/tree/master/solr/bib/conf-vf)  use of « libadmin » tool (http://admin.swissbib.ch/libadmintest)**
- **As an example how it's used by swissbib: http://jus.swissbib.ch**
- **only single target within the workshop**

swissbib

● **choose your colour within the swissbib design**

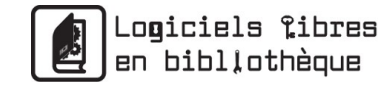

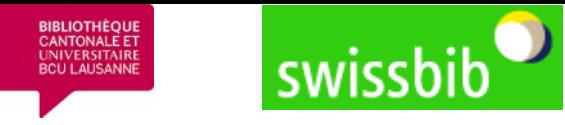

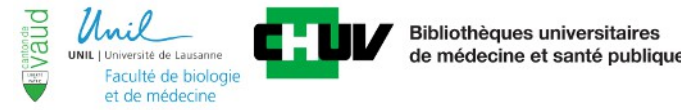

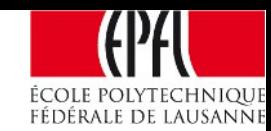

## **Prerequesites :**

- **Linux recommended (CentOS / RedHat / Ubuntu)**
- **MacOs : possible (used by colleague)**
- **Windows : possible but not recommended**
- **Overview of software to be installed:**

**Apache >= 2.2, MySQL >= 5.1, some php extensions, git**

- **Installation cookbook for Ubuntu: -> http://www.swissbib.org/doc/vf/cb.pr.ubuntu.odt**
- **Cookbook for Mac is coming / Windows is not used by swissbib**

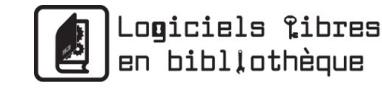

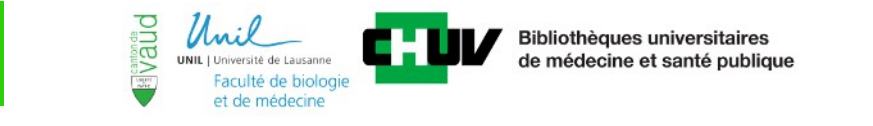

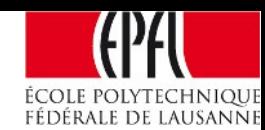

## **Steps to install a local swissbib presentation component (1) :**

#### **0. detailed instructions:**

swissbil

**-> http://www.swissbib.org/doc/vf/cb.inst.sbvf.odt**

#### **I. General installation (not taylored to the institutional requirements or desires)**

- **Fetch the source code from Github git clone https://github.com/swissbib/sbvf2.git . (use the git branch feature/epflworkshop)**
- **Setup and configure a locale MySQL database**
- **General configuration of the Application**
- **Ready for the first start!** 
	- **-> within the workshop these steps are done automatically via script**

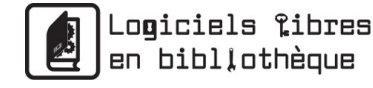

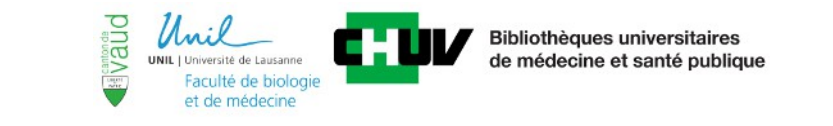

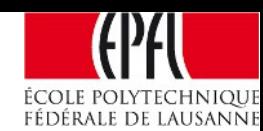

## **Steps to install a local swissbib presentation component (2) :**

#### **II. Meet your institutional requirements**

#### **a) define your local virtual view**

swissbib

- Use admin.swissbib.ch/libadmintest to define a view (a prepared view with code *«epflworkshopview»* is already available)
- Adjust your component configuration
- Fetch the defined institutions from admin.swissbib.ch/libadmintest into your component
- Clear the cache and restart the local component to test it

#### **b) define a search restriction**

- Because you want to search only for the institutions part of the view
- Restart the local component again to test it

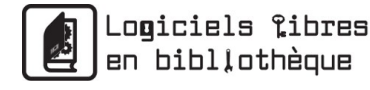

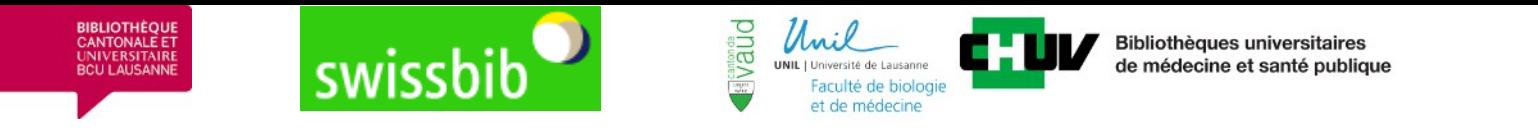

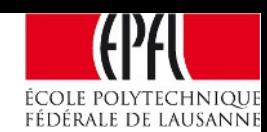

## **Steps to install a local swissbib presentation component (3) :**

**III. Change the design (or create a new theme to use «VuFind language»)**

**a) the branch feature/epflworkshop already contains two additional themes epflworkshopblue and epflworkshopred**

**b) configure it and use / play around with the themes**

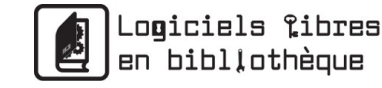

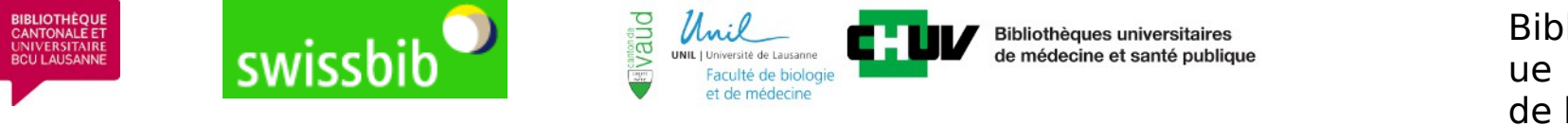

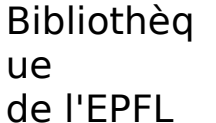

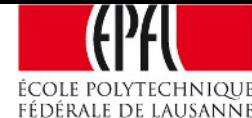

### **Some basic principles of the View concept in swissbib / VuFind:**

**- VuFind provides standard themes which are inherited from each other**

**- customized views are inherited from VuFind views (or you can build your own theme from the scratch)**

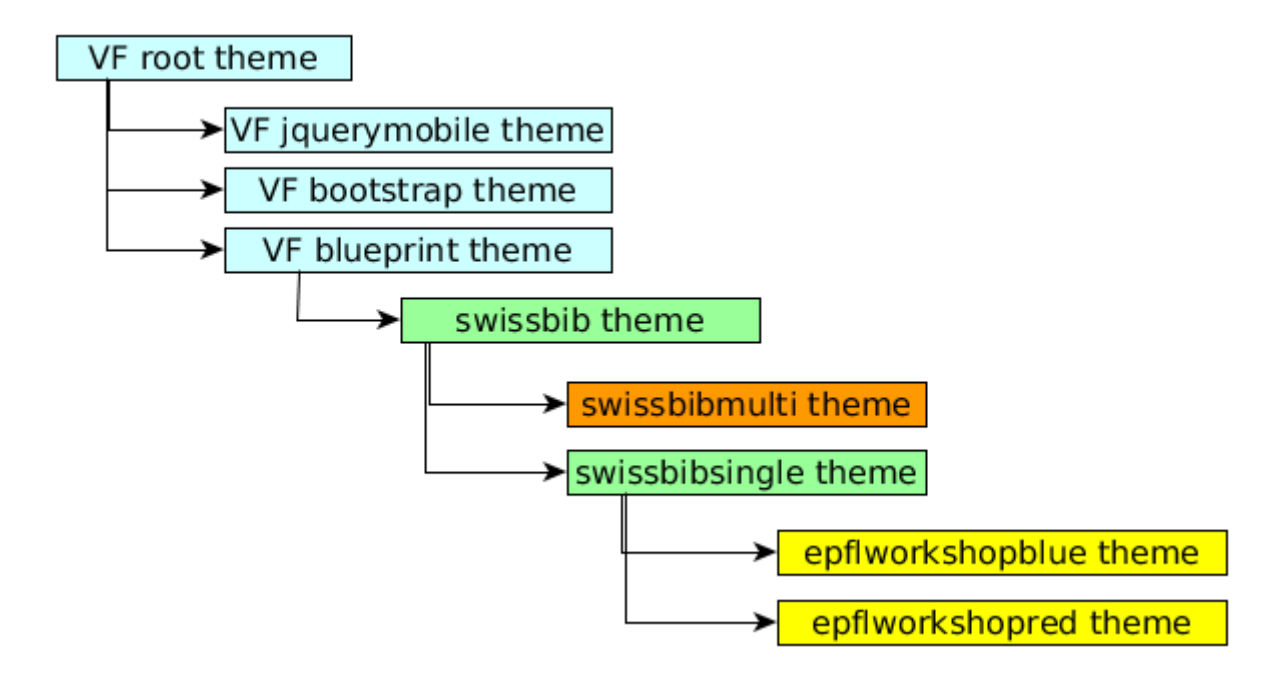

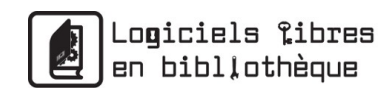

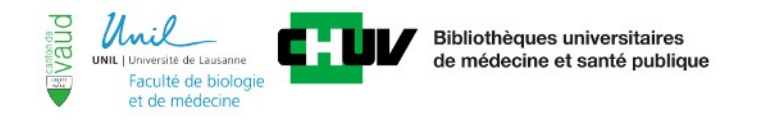

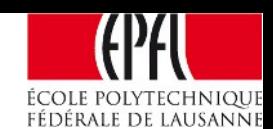

## **Summary : Available swissbib (and workshop) resources :**

- **www.swissbib.ch (productive presentation service ) testvf.swissbib.ch (Beta : next version based on VuFind2)**
- **sru.swissbib.ch (productive SRU interface) srutest.swissbib.ch (Test : next SRU version)**
- **www.swissbib.org (project wiki)**

swissbib

- **swissbib.blogspot.ch/ (project blog)**
- **www.twitter.com/swissbib (Twitter account)**
- **https://github.com/swissbib/ (Open Source swissbib source code)**
- **Installation cookbook (prerequisites) Ubuntu: http://www.swissbib.org/doc/vf/cb.pr.ubuntu.odt**
- **Detailed installation steps workshop EPFL http://www.swissbib.org/doc/vf/cb.inst.sbvf.odt**

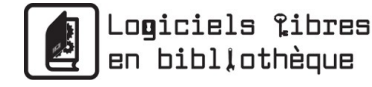

**IRLIOTHÈOL** 

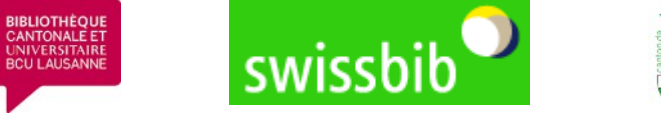

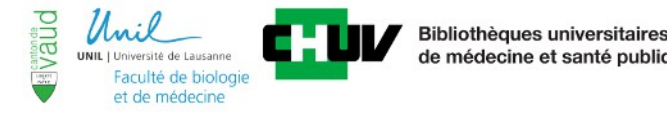

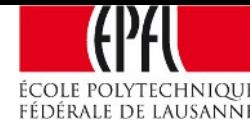

## **Part III. Discussion !**

1) Your comments, ideas and desires about the swissbib infrastructure and how to use it?

2) Possibilities to get envolved in the further swissbib development?

Proposals :

- develop your own service based on the swissbib infrastructure e.g. :
	- -> «hands on» in this workshop
	- -> mobile swissbib from Lionel Walter
- help us to create better and more documentation
- speak with your «neighbour» about the pros and cons of swissbib
- make it known to your customers
- other fancy ideas ? it's up to you!

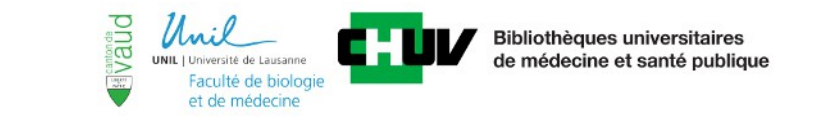

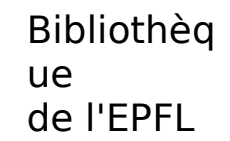

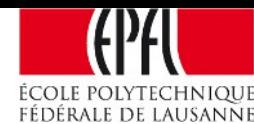

#### **Thanks for your participation and thanks to the organizers of the «Free software in libraries» day !**

**National project swissbib**

Hannes Hug, project lead hannes.hug@unibas.ch

swissbil

Tobias Viegener, project coordinator tobias.viegener@unibas.ch

Günter Hipler, system architect guenter.hipler@unibas.ch

**swissbib Basel / Bern**

Oliver Schihin oliver.schihin@unibas.ch

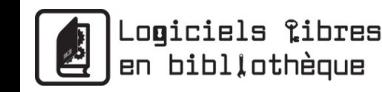